# sootheVR

Virtual Reality is a non-invasive, interactive experience that offers guided imagery, interactive games, and meditation practices that help people into a relaxed state of mind.

#### **The VR kit comes with:**

- Pico G2 4K headset
- handheld controller
- charging accessories
- carrying case

**WARNING: Do not expose the headset to direct sunlight.** 

### Health and Safety Warnings

- Before using VR, familiarize yourself with the potential risks and side effects associated with VR. These may include motion sickness, dizziness, eye strain, headaches, or other visual abnormalities.
- A small number of people (up to 0.025% of users) may experience seizures or severe symptoms (eg: disorientation, nausea or drowsiness) upon viewing the VR experience. If you suffer from epilepsy, please consult your doctor before use.
- If you experience any unpleasant side effect using the headset, please discontinue use and notify your healthcare provider.

**For questions about headset use,** please contact the support team at the email or phone number provided on back side. For questions about clinical care, please contact your healthcare provider.

#### Getting Started

**1 Power on:** Long press POWER button on the bottom of headset and wait for blue LED light to turn on.

**2 Put on the headset:** Adjust the side straps so it fits comfortably.

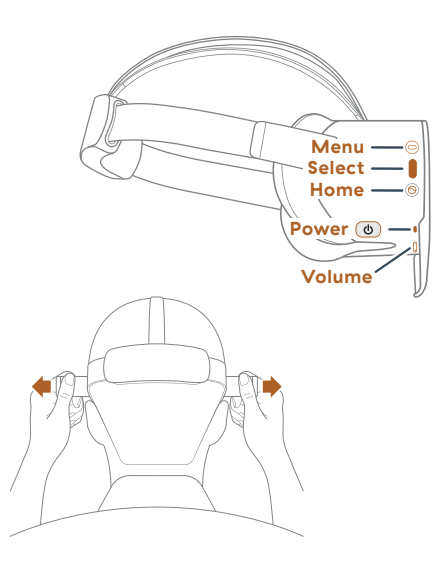

#### **3** Once the menu loads a prompt will appear for you to **Select the Input Mode:**

**Note:** Gaze is the default input mode. To use your gaze to make selections within SootheVR, gaze and hold the dotted circle  $\qquad$  over any button and wait for the button to fill or press the **SELECT** button on the side of the headset.

A. **To use your gaze -** Look at and select the GAZE MODE button.

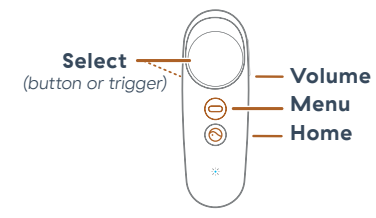

B. To use the controller - Use your gaze to select the CONTROLLER MODE button. Use your controller and follow the prompts to connect to controller.

**4 Connect to WiFi:** On the Home menu, select the SETTINGS icon, located in the lower center of your screen. Select CONNECT TO WIFI. You will temporarily be taken out of the SootheVR interface. Select your network. Enter the password, press enter, and then press CONNECT. Confirm your network is selected then press the round EXIT button two times.

**5 Select a VR Experience:** Enter a VR experience by selecting one of the tiles on the Home menu. VR experiences will continue to play automatically.

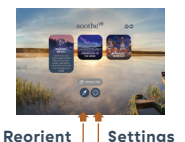

**6 Reset for a new patient:** Select the SETTINGS icon located in the lower center of your screen. Select INFO & HELP and then select RESET PROGRESS.

**Note:** The Home Menu will automatically reset to its default state each time you restart the VR headset.

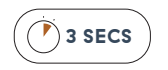

**Powering Down:** At the end of the session, press and hold the  $\circledcirc$  POWER button for a full 3 seconds until the screen goes black. The Controller will go to sleep on its own. To ensure the headset is charged and ready for your next use, make sure you plug the headset back into to its USB charger.

## Troubleshooting

**Device not powering on?** Make sure the headset is completely plugged in. If the battery is completely drained, please allow two hours to fully charge.

To change your **input mode,** in the home menu select SeTTINGS icon and then select the INPUT SETTINGS button. Select the ALTERNATE INPUT MODE and HAND PREFERENCE button on the left to change.

If your controller becomes unpaired, a prompt will invite you to pair your controller. Follow the prompts. Refer to USER MANUAL for detailed instructions.

**Controller not visible or pointing the wrong way?** Press and hold the  $\Theta$  HOME button while pointing the Controller forward to reposition the Controller.

**Screen off-center?** Press and hold the  $\Theta$  HOME on the right hand side of the headset to reorient the menu OR select the  $\beta$  COMPASS in the menu OR remove and put back on the headset and it will reorient itself.

**If the patient reports that the view appear blurry**, the patient may have to slightly adjust the headset up/down their face until the until the view is in focus.

 $V20$ 

# soothe